## **[Konfiguracja systemu](https://pomoc.comarch.pl/optima/pl/2018/index.php/dokumentacja/konfiguracja-systemu/)**

Ogólnie pojęta konfiguracja w programie **Comarch ERP Optima** obejmuje ustalanie trzech rodzajów parametrów: **parametrów programu** określanych dla całej aplikacji (niezależnych od aktualnie otwartej bazy danych), **parametrów firmy** określanych indywidualnie dla każdej bazy danych oraz **parametrów stanowiska** – określanych dla konkretnego komputera.

Po zainstalowaniu systemu (założeniu nowej bazy) ustawiona jest zawsze domyślna konfiguracja umożliwiająca pracę programu. Przed rozpoczęciem wprowadzania danych należy ją jednak skontrolować i w razie potrzeby zmienić.

Aby uruchomić konfigurację należy wybrać z menu *System /Konfiguracja* lub wcisnąć przycisk *Konfiguracja* na *Pasku skrótów* **Comarch ERP Optima**. Wyświetlone zostanie okno konfiguracji, podzielone na 2 części (panele). W części lewej ułożone są trzy główne grupy konfiguracyjne:

*Firma* – *konfiguracja firmy* służy do określania parametrów pracy typowych dla konkretnej firmy (bazy danych) oraz obejmuje wprowadzanie i przechowywanie nazwy, adresu i wszelkich danych formalnych firmy.

*Program* – konfiguracja programu służy do ustalania parametrów pracy oraz administracji programem. Administracja obejmuje zarządzanie kontami operatorów, zakładanie i zarządzanie obsługiwanymi bazami danych.

Uwaga

Ustalane w ramach konfiguracji programu parametry pracy są parametrami niezależnymi od wybranej bazy danych, tzn. dla wszystkich obsługiwanych w programie baz danych posiadamy takie same stawki podatkowe, stawki VAT, waluty itd. *Stanowisko* – z tego poziomu możliwe jest określenie parametrów pracy danego stanowiska.

Elementy konfiguracji w tym oknie ułożone są w tzw. strukturę drzewa. W strukturze tej główne grupy konfiguracyjne rozwijają się w podgrupy (gałęzie), które z kolei mogą posiadać kolejne rozgałęzienia (lista podgrup dostępna jest na dwa sposoby: dwukrotne kliknięcie na pozycji w prawym oknie lub kliknięcie przycisku widocznego obok nazwy grupy. Po rozwinięciu przycisk zmienia się na  $\Box$ ). Na najniższym poziomie rozgałęzienia znajdują się właściwe parametry konfiguracyjne, które są wyświetlane w prawym panelu okna konfiguracji.

Konfigurację można zamknąć wciskając przycisk  $\begin{array}{c} \blacktriangleright \end{array}$  lub  $\pmb{\times}$ (w górnej części okna).

| Konfiguracja [Konfiguracja]                          |            |                               | $\Box$ $\times$ |
|------------------------------------------------------|------------|-------------------------------|-----------------|
| $-16$<br>Moduł: Moje moduły                          | Nazwa      | Opis                          |                 |
|                                                      | Firma<br>m | Konfiguracja firmy            |                 |
| Konfiguracja                                         | Program    | Konfiguracja programu         |                 |
| <b>B S</b> Firma                                     | Stanowisko | Konfiguracja stanowiska pracy |                 |
| <b>⊕ ● CRM</b>                                       |            |                               |                 |
| <b>ED</b> Dane firmy                                 |            |                               |                 |
| Definicje dokumentów                                 |            |                               |                 |
| <b>ED</b> Detail                                     |            |                               |                 |
| <b>ED</b> Sin Handel                                 |            |                               |                 |
| 田 Kasa/Bank                                          |            |                               |                 |
| E Księgowość                                         |            |                               |                 |
| 由 Magazyn                                            |            |                               |                 |
| <b>ED 3</b> Obieg dokumentów                         |            |                               |                 |
| <b>ED</b> Dgólne                                     |            |                               |                 |
| ⊕ → Płace                                            |            |                               |                 |
| <b>ED</b> Serwis                                     |            |                               |                 |
| Srodki trwałe                                        |            |                               |                 |
| Urządzenia mobilne                                   |            |                               |                 |
| <b>E</b> Program                                     |            |                               |                 |
| <b>ED</b> Automat synchronizacji                     |            |                               |                 |
| <b>ED</b> Biuro Rachunkowe                           |            |                               |                 |
| <b>ED</b> SO CRM                                     |            |                               |                 |
| Definicje dokumentów                                 |            |                               |                 |
| <b>ED</b> Solution                                   |            |                               |                 |
| <b>ED</b> Informacje                                 |            |                               |                 |
| 田 Kasa/Bank                                          |            |                               |                 |
| E Księgowość                                         |            |                               |                 |
| <b>ED 30 Obieg dokumentów</b>                        |            |                               |                 |
| <b>ED</b> 3 Ogólne                                   |            |                               |                 |
| ⊕ <b>D</b> Place                                     |            |                               |                 |
| <b>ED-3</b> Pulpit Menadżera                         |            |                               |                 |
| Srodki trwałe                                        |            |                               |                 |
| E Użytkowe                                           |            |                               |                 |
| G Stanowisko                                         |            |                               |                 |
| <b>ED Biuro Rachunkowe</b>                           |            |                               |                 |
| <b>ED</b> Sin Handel                                 |            |                               |                 |
| E Kasa i Bank                                        |            |                               |                 |
| <b>ED</b> 3 Ogólne                                   |            |                               |                 |
| <b>⊕ ™</b> Place                                     |            |                               |                 |
| <b>EDITOR</b> Praca Rozproszona                      |            |                               |                 |
| Serwis Operacji Automatycznych<br><b>ED</b> Użytkowe |            |                               |                 |
|                                                      |            |                               | Х               |
|                                                      |            |                               |                 |

Konfiguracja systemu

Podczas ustalania parametrów dodatkowo można wykorzystać przyciski:

*Przywróć poprzedni stan* – w przypadku zmiany ustawień parametrów wciśnięcie przycisku powoduje przywrócenie ustawień poprzednich (po ostatnim zapisie).

*Zapisz wprowadzone zmiany* – zapisuje nowe ustawienia parametrów.

Uwaga

Przywrócenie poprzednich ustawień jest możliwe tylko do czasu zapisania parametrów.

W celu łatwiejszego poruszania się w obrębie konfiguracji, w górnej części okna *Konfiguracja* zostały wprowadzone

dodatkowe elementy nawigacyjne. Wciśnięcie klawisza powoduje przejście z gałęzi aktualnie podświetlonej do gałęzi

nadrzędnej w ramach tej samej grupy. Użycie klawisza powoduje otwarcie aktualnie podświetlonego elementu konfiguracji. Klawisz ten jest nieaktywny, jeśli podświetlony jest najniżej położony w strukturze drzewa element konfiguracji.

Dodatkowym elementem ułatwiającym konfigurację programu **Comarch ERP Optima** jest możliwość użycia schematów konfiguracyjnych. Schematy pozwalają ograniczyć ilość dostępnych parametrów konfiguracyjnych, dzięki czemu konfiguracja staje się bardziej przejrzysta. Wybór jednego z dostępnych schematów następuje po wciśnięciu klawisza  $\sim$  w górnej części okna konfiguracji. Rozwinięta zostaje wtedy lista, która pokazuje dostępne schematy konfiguracji:

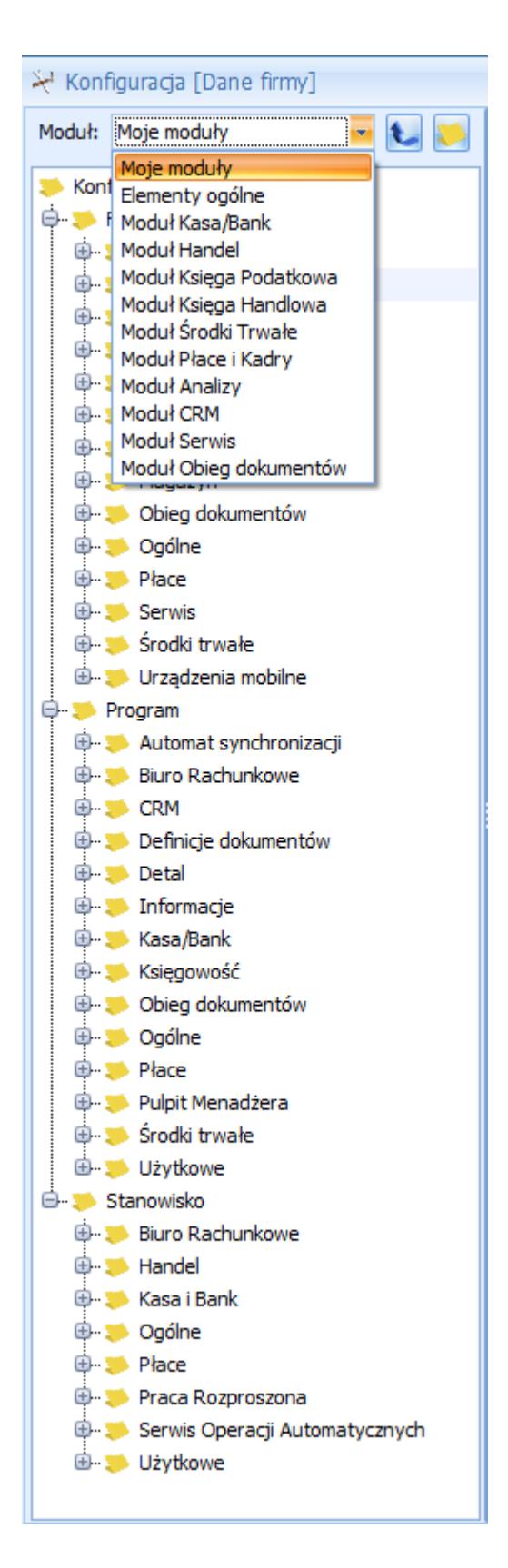

**Moje moduły** – wyświetla elementy konfiguracji wspólne dla wszystkich modułów oraz elementy konfiguracji tych modułów, które są zaznaczone w *Konfiguracja Programu/Użytkowe/Operatorzy/ Ogólne.*

**Elementy ogólne** – wyświetla elementy konfiguracyjne wspólne

dla wszystkich modułów.

**Moduł Kasa/Bank** – wyświetla elementy konfiguracyjne tylko dla modułu *Kasa/Bank.*

**Moduł Faktury** – wyświetla elementy konfiguracyjne tylko dla modułu *Faktury.*

**Moduł Handel** – wyświetla elementy konfiguracyjne tylko dla modułu *Handel,*

**Moduł Książka Podatkowa** – wyświetla elementy konfiguracyjne tylko dla modułu *Książka Podatkowa.*

**Moduł Księga Handlowa** – wyświetla elementy konfiguracyjne tylko dla modułu *Księga Handlowa*.

**Moduł Środki Trwałe** – wyświetla elementy konfiguracyjne tylko dla modułu *Środki Trwałe.*

**Moduł Płace i Kadry** – wyświetla elementy konfiguracyjne tylko dla modułu *Płace i Kadry.*

**Moduł Analizy** – wyświetla elementy konfiguracyjne tylko dla modułu *Analizy.* Dodatkowo Operator ma dostęp do następujących gałęzi w trybie tylko do odczytu: Firma/ Dane firmy/ Pieczątka firmy, w trybie do edycji: Program/ Informacje/ Informacje bieżące, Program/ Pulpit Menadżera, Program/ Użytkowe, Stanowisko/ Ogólne/ Wydruki, Stanowisko/ Użytkowe/ Parametry. Pozostałe gałęzie są ukryte. Założenia dotyczą również bazy offline (współpraca z **Comarch ERP XL**).

**Moduł CRM** – wyświetla elementy konfiguracyjne tylko dla modułu *CRM.*

**Moduł Serwis** – wyświetla elementy konfiguracyjne tylko dla modułu *Serwis.*

Większość parametrów konfiguracyjnych jest odczytywana bezpośrednio po zamknięciu konfiguracji. W przypadku, gdy

wymagane jest ponowne uruchomienie programu – użytkownik jest o tym informowany.